# **LCLS use of Matlab**

# LCLS use of Matlab

#### **Manuals**

- [Matlab Programmer's Guide](https://slacspace.slac.stanford.edu/sites/controls/specialprojects/lcls_project/Shared%20Documents/Timing/programming_guide_matlab.pdf)
- [EPICS Channel Access Interface for Scilab and Matlab](http://www.slac.stanford.edu/comp/unix/package/epics/extensions/labca/manual)
- [High Level Appplications using Matlab](https://confluence.slac.stanford.edu/display/LCLSControls/LCLS+High+Level+Applications+using+Matlab)
- [Aida](http://www.slac.stanford.edu/grp/cd/soft/aida/)

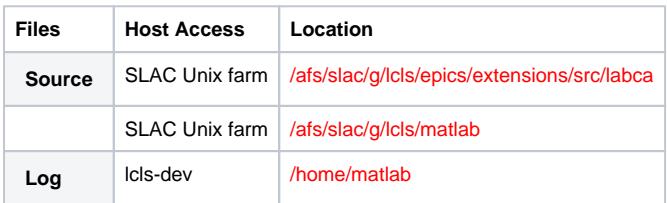

#### **MATLAB Testing: Subsystem Interface Control**

- [Temporary List of PVs for Matlab Apps](https://confluence.slac.stanford.edu/display/LCLSControls/List+of+PVs+for+Matlab+Apps)
- **[Simulation PV List for Testing](https://confluence.slac.stanford.edu/display/LCLSControls/List+of+Simulated+PVs+for+Testing)**

### **Interfaces and PV Lists by Subsystem or Device**

- [Magnets](https://confluence.slac.stanford.edu/display/LCLSControls/LCLS+Magnet+PV+Attributes)
- LLRF Subsystem
	- <sup>o</sup> see attached file LLRF Control Design Specification (\*.pdf), especially section 3.4 VME Software Design, pg. 34
- Laser Subsystem
- BPMs
- [Wire Scanners](https://confluence.slac.stanford.edu/display/LCLSControls/Wire+Scanner+Software)
- PMTs
- Toroids
- Faraday Cups • OTRs
- YAGs
- Bunch Length Monitor
- MPS
- [Vacuum Subsystem](https://confluence.slac.stanford.edu/display/LCLSControls/LCLS+Vacuum+PV+List)
- Beam Sychronous Acquisition and Control (BSAC database of the slc-aware IOC)
- Beam Sychronous Event Requests and Timing Triggers

#### **Notes**

- [Programmers Notes for GUI Related Issues](https://confluence.slac.stanford.edu/display/LCLSControls/GUIDE+vs.+Creating+the+GUI+programmatically)
- [Useful functions from MATLAB image processing toolbox](https://confluence.slac.stanford.edu/display/LCLSControls/Matlab+Image+Processing+API)

## **Frequently Asked Questions:**

**Q:** Where do I put changes to the standard environment setup? **A:** Put them in /home/physics/<username>/ENVS. See /home/physics/zelazny/ENVS for an example.

**Q:** How do I check things out of cvs? **A:** To checkout software (you only need to do this once): cd /home/physics/zelazny cvs co matlab/toolbox

**Q:** How do I put things back in cvs? **A:** To put software into cvs: cd /home/physics/zelazny/matlab/toolbox cvs commit -m "comment" <filename>

**Q:** How do I release to production?

**A:** To make software available to others, type the following cvs2prod

**Q:** How do I get files from /afs to the channel access network? **A:** To get a file from /afs that's not in cvs: scp loos@lcls-prod02:~loos/controls/profmon/profmon\_setup.m . **Q:** Where are the Matlab data files? **A:** lcls-srv01: ls -als \$MATLABDATAFILES lcls-prod02: ls -als ls /mccfs2/u1/lcls/matlab SLAC web browsers: [click here](http://mccas0.slac.stanford.edu/u1/lcls)

**Q:** I'm totally lost, what do I do? **A:** Call Mike Zelazny x3673 (cell) 650/814-1418